## **My Documents**

Access My Documents from the employee launchpad year-round to view or submit documents to your benefits administrator.

If you recently completed New Hire, Open Enrollment, or a Life Event that requires documentation, you may be automatically routed to My Documents.

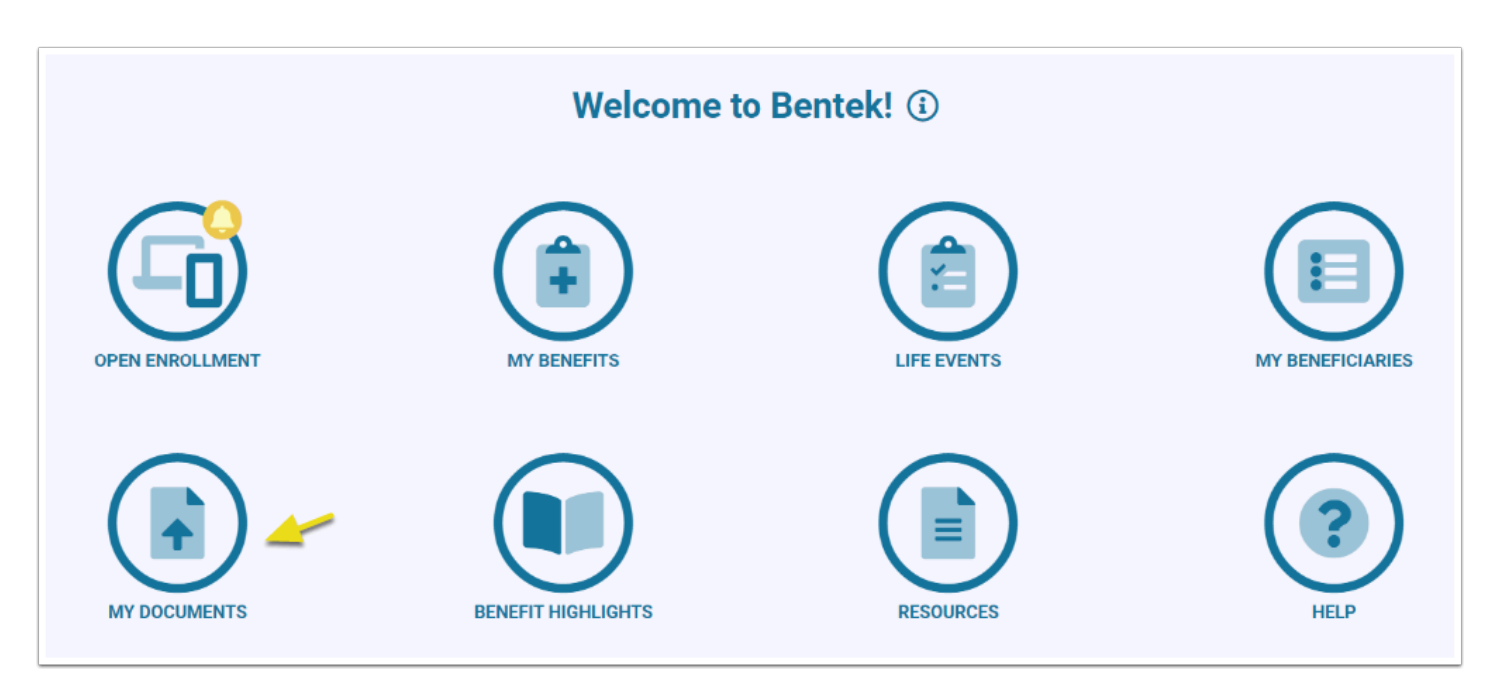

Select a reason for your document submission in the drop-down.

- 1. Upload a file in the drag and drop box or select the box to browse for the file. Accepted file formats are: txt, pdf, jpeg, jpg, or png). Files may take a few seconds to upload.
- 2. Uploaded files appear under File Name. Select Submit Document and the file is sent to your benefits administrator for review.
- 3. File Status appears as Pending until the benefits administrator approves. You can check back to see the status of your submission or setup a [notification](https://bentek.screenstepslive.com/s/bentek_admin/m/bentek_user_guide/l/877574-notification-settings).

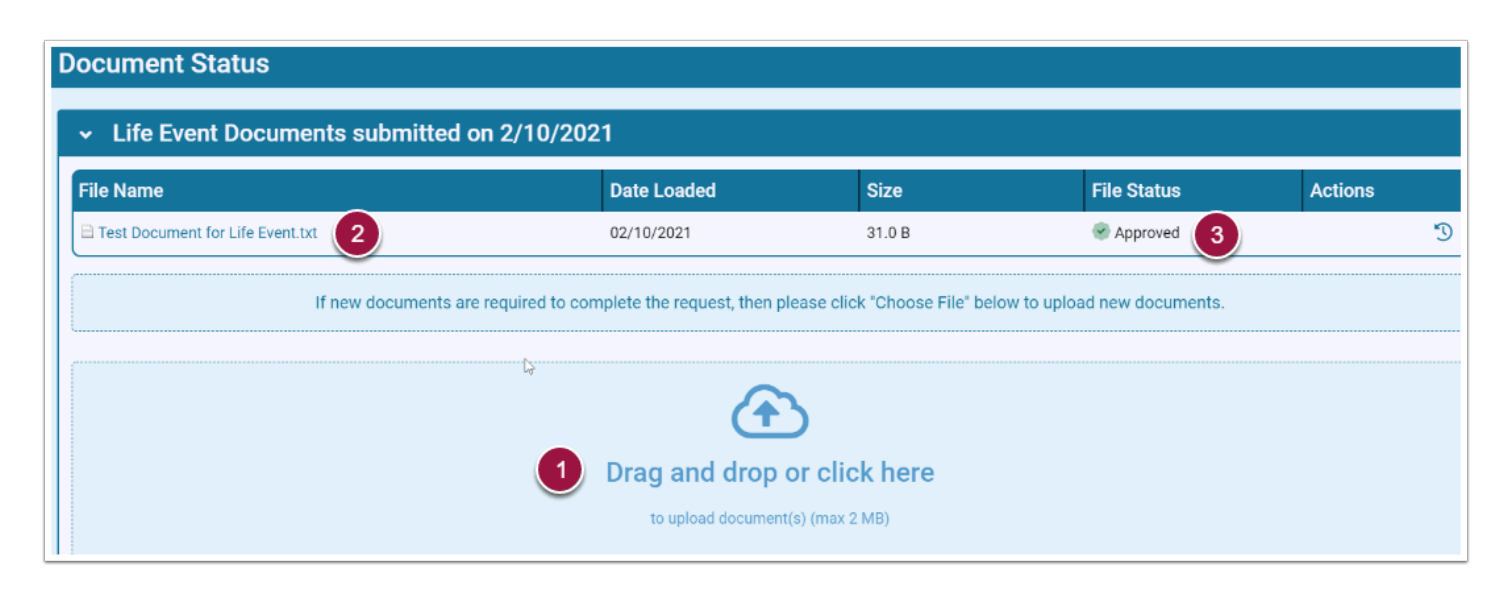

Completed documents you've previously submitted are available at the bottom of the page.

If a document is denied, check the History icon under Actions to view administrator comments.

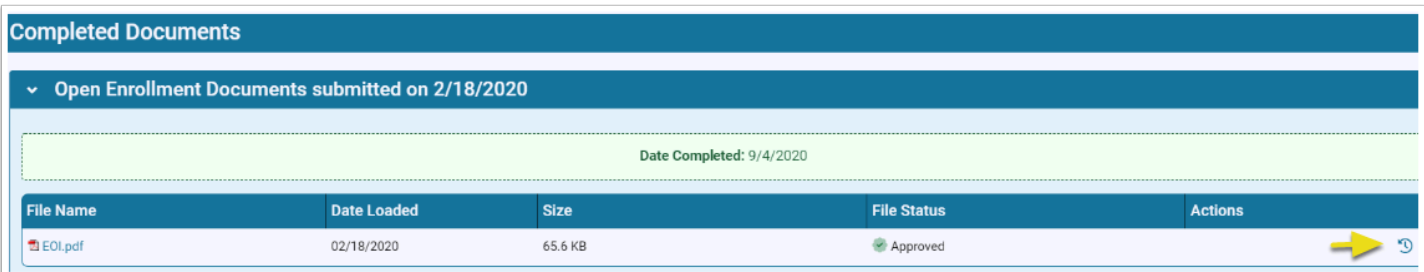